สงวนลิขสิทธิ์ รหัสหลักสูตร 23/4009Z

้บริษัท ฝึกอบรมและสัมมนาธรรมนิติ จำกัด

จัดอบรมหลักสูตรออนไลน์ <mark>ผ่าน n</mark>a zoom

ผู้สอบบัญชี : บัญชี 6 ชั่วโมง

ผู้ทำบัญชี : บัญชี 6 ชั่วโมง

**VIRTUAL** v

ห้ามบันทึกเทป รวมถึงอุปกรณ์อิเล็กทรอนิกส์ทุกชนิด

หลักสตรนี้จะมีการบันทึกเสียงและภาพของผู้เข้าอบรมทกคนตลอดระยะเวลาการอบรมเพื่อใช้เป็นหลักฐานในการนำส่งสภาวิชาชีพบัญชี

**SCAN QR Code เพื่อจองสัมมนา**

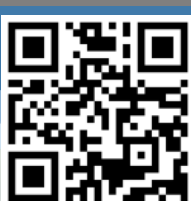

# **หลักเกณฑ์การบันทึกบัญชี** E **และแนวปฏิบัติในการรับ รายการ**

## **ตามมาตรฐานการบัญชีที่ใ ใน จจุบัน**

#### **หัวข้อสัมมนา**

#### **1. หลักการและแนวปฏิบัติการบันทึกบัญชีและการรับรู้รายการในงบแสดงฐานะการเงินและงบกำไรขาดทุน**

#### **1.1 การรับรู้สินทรัพย์พร้อมตัวอย่างกรณีศึกษา**

- สินค้าคงเหลือ (TAS 2)
- ที่ดิน อาคาร และอุปกรณ์ (TAS 16)
- สินทรัพย์ไม่มีตัวตน (TAS 38)
- อสังหาริมทรัพย์เพื่อการลงทุน (TAS 40)

#### **1.3 การรับรู้รายได้พร้อมตัวอย่างกรณีศึกษา**

- รายได้จากสัญญาที่ทำกับลูกค้า (TFRS 15)
- สัญญาเช่า (ผู้ให้เช่า) (TFRS 16)

### **1.2 การรับรู้หนี้สิน พร้อมตัวอย่างกรณีศึกษา**

- ประมาณการหนี้สิน หนี้สินที่อาจเกิดขึ้น
	- และสินทรัพย์ที่อาจเกิดขึ้น (TAS 37)
- เจ้าหนี้การค้า เจ้าหนี้อื่น

#### **1.4 การรับรู้ค่าใช้จ่าย พร้อมตัวอย่างกรณีศึกษา**

- - การจัดประเภทค่าใช้จ่าย
- สัญญาเช่า (ผู้เช่า) (TFRS 16)
- หนี้สงสัยจะสูญ และหนี้สูญ

**2. คุณธรรม จริยธรรม และจรรยาบรรณของผู้ประกอบวิชาชีพบัญชี**

อาจารย์พงษ์ธร ดวงปัญญา ผู้สอบบัญชีรับอนุญาต อาจารย์พิเศษมหาวิทยาลัยชื่อดัง

**สมาชิก (CPD, Tax, HR) ท่านละ 900 + VAT 63 = 963 บาท บุคคลทั่วไป ท่านละ 1,200 + VAT 84 = 1,284 บาท \*\*\*รับชำระเงินผ่านระบบ QR CODE หรือ โอนเงินผ่านธนาคารเท่านั้น\*\*\*** เวลา 09.00-16.30 น.

**ธันวาคม 2565 กำหนดการสัมมนา วันอาทิตย์ที่11**

สำรองที่นั่งออนไลน์ที่ [www.dst.co.th](http://www.dst.co.th) โทร 02-555-0700 กด 1, 02-587-6860-4

#### บริษัท ฝึกอบรมและสัมมนาธรรมนิติ จำกัด ผูทำบัญชีและผูสอบบัญชี **VIRTUAL<sup>®</sup>** การอบรม Online ผานโปรแกรม RAINING สามารถนับชั่วโมงได **700m** ้ vั้นต<sub>้</sub>อนการสมัครและเข้าใช้งาน 1. สำรองที่นั่งการอบรมผาน www.dst.co.th เงื่อนไขการเขาอบรม Online และการนับชั่วโมงผานโปรแกรม ZOOM คลิกเพื่อลงทะเบียน • ผูัเขาอบรมติดตั้งโปรแกรม Zoom Version ลาสุด แลวลงทะเบียน ขั้นตอนการสำรองที่นั่ง โปรแกรมใหพรอมใชงาน - ติดตั้งโปรแกรมบน Computer PC และ Notebook (คลิกที่ลิ้งค URLhttps://zoom.us/download เลือก Download Zoom Client for Meetings)  $\mathbb{R}$ Zoom Client for Meetings The web browser client will download automatically wh<br>meeting, and is also available for manual download here 1,200<br>VAT B4  $\bullet$ **Download** Version 5.0.0 (23168.0427) เมื่อทานลงทะเบียนเรียบรอยทานจะไดรับการยืนยันจาก - ติดตั้ง Application บน Smart Phone ผานระบบ ios และ Android e-mail : seminar@dst.co.th **ZOOM Cloud Meetings** dia. 2. ชำระเงิน (ผ่านระบบ QR CODE หรือโอนเงินผ่านธนาคาร) ขั้นตอนการชำระเงิน จองหลักสตรสัมมนาออนไลน์ เรียบร้อยแล้: .<br>ารถจำระท่าอบรมสัมมนา ด้วยการสแกน QR Code หรือ Barcode ได้ที่นี่ จำนวนที่ต้องชำระเงิน • การอบรมผานโปรแกรม ZOOM ควรติดตั้งโปรแกรมลงบนคอมพิวเตอร 1,712.00 unn หรือโนตบุคที่มีกลอง โดยเชื่อมตอระบบเครือขายอินเทอรเน็ตความเร็ว ไมต่ำกวา 10 Mbps เพื่อการอบรมที่มีประสิทธิภาพ • กำหนดจำนวนผูเขาอบรม 1 ทาน / 1 User • ผูเขาอบรมตองกรอกขอมูล ผาน google form เมื่อทานชำระเงินเรียบรอยแลว \*\*เฉพาะกรณีโอนเงินผานธนาคาร • ผูเขาอบรมตองเขาหองอบรมผานโปรแกรม Zoom กอนเวลาที่ระบุไว กรุณาสงหลักฐานการชำระเงินมาที่ e-mail : e-payment@dharmniti.co.th อยางนอย 20 นาที • ผูเขาอบรมตองตั้งชื่อบัญชี ZOOM เปนชื่อ-นามสกุลจริง ดวยภาษาไทย 3. สถาบัน ฯ จะส่งแบบฟอร์มลงทะเบียนอบรม Zoom (กรอกรายละเอียดใน ใหตรงตามบัตรประชาชน Google Form) • ผูเขาอบรมตองเปดกลองตลอดระยะเวลาการอบรมและไมควรกดออก - กรณีนับชั่วโมงผู้ทำบัญชีและผู้สอบบัญชี ผู้เข้าอบรมต้องแนบรูปถ่ายหน้าตรง จากโปรแกรมเนื่องจากสถาบันฯจะทำการบันทึกเสียงและภาพเพื่อนำสง สภาวิชาชีพบัญชี พรอมบัตรประชาชนใน Google Form • เจาหนาที่จะ Capture หนาจอผูเขาอบรมทุกคน แบบฟอรมตัวอยาง \* หลักสูตร 3 ชั่วโมง Capture หนาจอ 2 ชวง ชวงกอนอบรมและสิ้นสุด ี การอบรม<br>\* หลักสูตร 6 ชั่ว<u>โมง Capture หน้าจอ 4 ช่วง</u> 1. ชื่อ-นามสกุล (ภาษาไทย) \* **GARANTALON** ช่วงเช้า ก่อนอบรม (09.00 น.) และจบการอบรมช่วงเช้า (12.15 น.) ชวงบายกอนอบรม (13.15 น.) และสิ้นสุดการอบรม (16.30 น.) 2 esterinen village • ผูเขาอบรมสามารถกดปุมยกมือ (Raise Hand) หรือพิมพขอคำถาม คำตอบของคณ ผานทางชองแชทไดในระหวางอบรม • หลักเกณฑการนับชั่วโมง CPD สำหรับผูสอบบัญชีและผูทำบัญชีใหนับ 3. E-mail (ใช้นำส่งหนังสือรับรองการนับชั่วโมง CPD และลิงค์เข้าร่วมการอบรม) ' ดังนี้ \* นอยกวา 30 นาทีไมนับเปนจำนวนชั่วโมง \* 30 ถึง 59 นาทีใหนับเปนครึ่งชั่วโมง  $*$  60 นาที ให้นับเป็น 1 ชั่วโมง 4. เบอร์โทรศัพท์ \* • หนังสือรับรองจะจัดสงใหทาง e-mail ภายใน 1 วันทำการหลังเสร็จสิ้น **Gleavinsen** การอบรม • การพัฒนาความรูตอเนื่องเปนสิทธิสวนบุคคล ตองเขาอบรมดวยตนเอง 4. ผู้เข้าอบรมกรอก Google Form เรียบร้อยแล้ว สถาบัน ฯ จะส่ง เทานั้นกรณีไมปฏิบัติตามเงื่อนไขขางตนจะไมสามารถนับชั่วโมงได - Link เขาหองอบรม (คลิก Link ณ วันอบรม) - เอกสารประกอบการอบรม ผาน e-mail - ห้ามบันทึกภาพ วีดีโอ แชร์ หรือนำไปเผยแพร่ (สงวนลิขสิทธิ์) -

**สํารองที่นั่งออนไลน์ที่ www.dst.co.th Call center 02-555-0700 กด 1 ,02-587-6860-4**